## **ACS** 美国化学学会全文电子期刊数据库

1、使用非校园 IP 地址打开浏览器, 输入 <https://pubs.acs.org/>右上角的 Find my institution

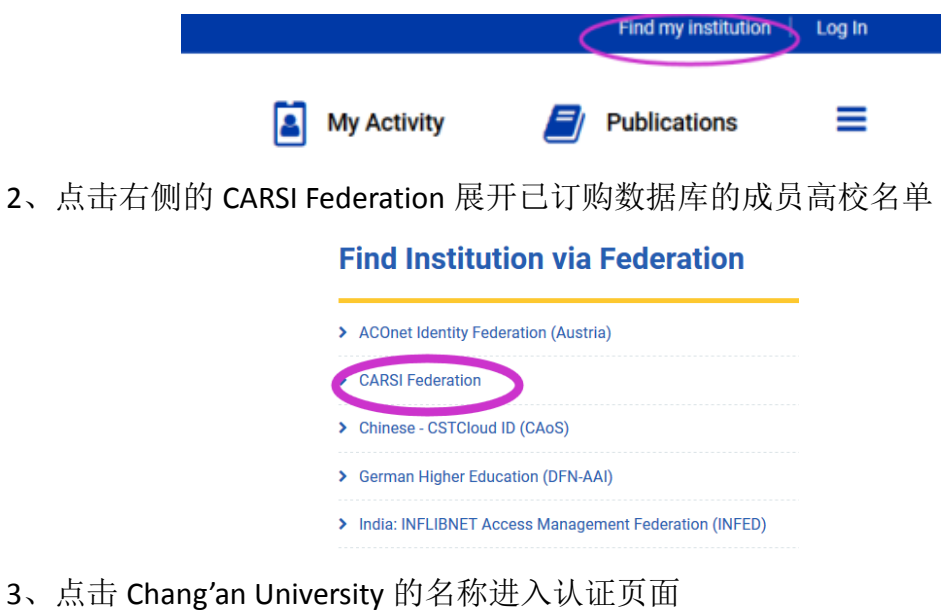

- > Beijing Normal University > Beijing University of Chemical Technology > CHONGQING UNIVERSITY > CUHK-Shenzhen > Chang'an University > ChengDu University of Technology
- 4、进入长安大学统一认证登录界面,输入用户名和密码

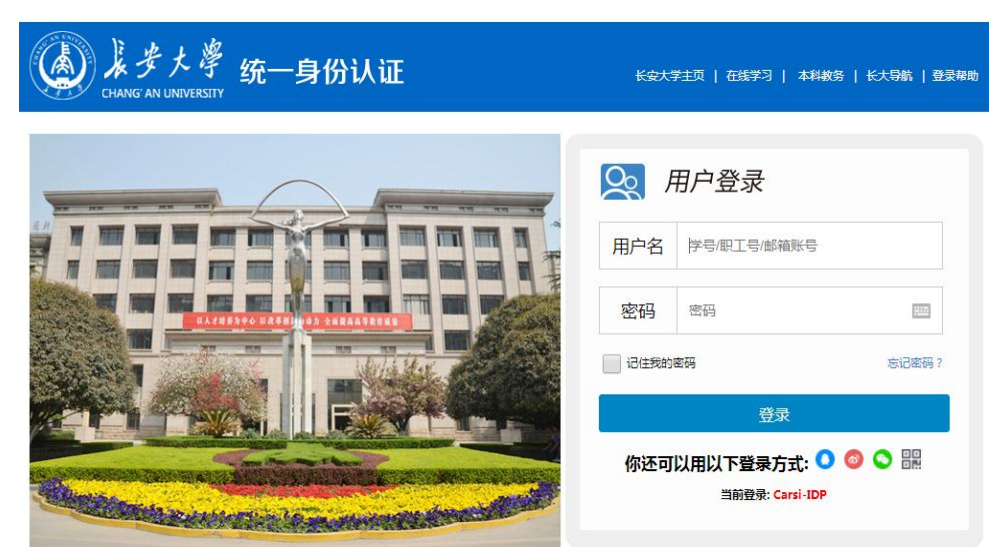

5、验证成功后可以访问 ACS 数据库

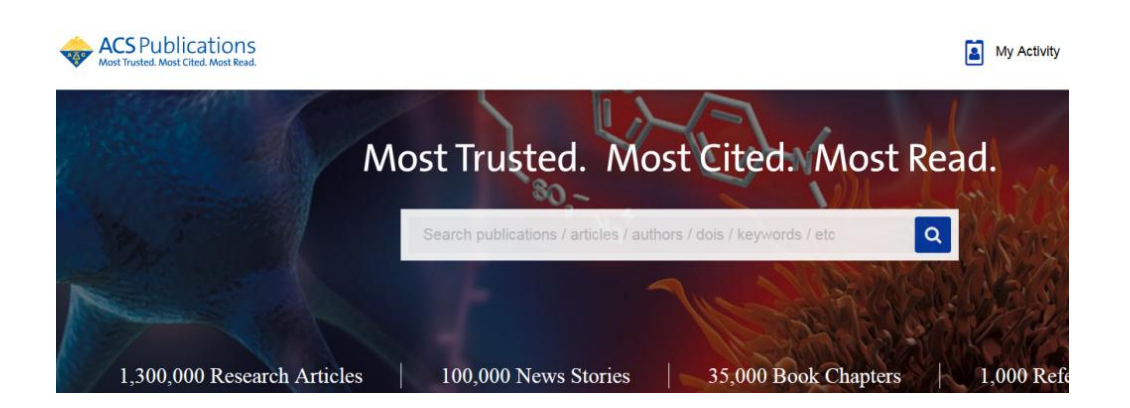